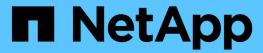

# **Manage and monitor Astra Trident**

Astra Trident

NetApp June 28, 2024

This PDF was generated from https://docs.netapp.com/us-en/trident-2402/trident-managing-k8s/upgrade-trident.html on June 28, 2024. Always check docs.netapp.com for the latest.

# **Table of Contents**

| VI | anage and monitor Astra Trident       |
|----|---------------------------------------|
|    | Upgrade Astra Trident                 |
|    | Manage Astra Trident using tridentctl |
|    | Monitor Astra Trident                 |
|    | Uninstall Astra Trident               |

# Manage and monitor Astra Trident

# **Upgrade Astra Trident**

# **Upgrade Astra Trident**

Beginning with the 24.02 release, Astra Trident follows a four-months release cadence, delivering three major releases every calendar year. Each new release builds on the previous releases and provides new features, performance enhancements, bug fixes, and improvements. We encourage you to upgrade at least once a year to take advantage of the new features in Astra Trident.

# Considerations before upgrading

When upgrading to the latest release of Astra Trident, consider the following:

- There should be only one Astra Trident instance installed across all the namespaces in a given Kubernetes cluster.
- Astra Trident 23.07 and later requires v1 volume snapshots and no longer supports alpha or beta snapshots.
- If you created Cloud Volumes Service for Google Cloud in the CVS service type, you must update the backend configuration to use the standardsw or zoneredundantstandardsw service level when upgrading from Astra Trident 23.01. Failure to update the serviceLevel in the backend could cause volumes to fail. Refer to CVS service type samples for details.
- When upgrading, it is important you provide parameter.fsType in StorageClasses used by Astra Trident. You can delete and re-create StorageClasses without disrupting pre-existing volumes.
  - This is a **requirement** for enforcing security contexts for SAN volumes.
  - The sample input directory contains examples, such as storage-class-basic.yaml.templ and storage-class-bronze-default.yaml.
  - For more information, refer to Known Issues.

# Step 1: Select a version

Astra Trident versions follow a date-based YY.MM naming convention, where "YY" is the last two digits of the year and "MM" is the month. Dot releases follow a YY.MM.X convention, where "X" is the patch level. You will select the version to upgrade to based on the version you are upgrading from.

- You can perform a direct upgrade to any target release that is within a four-release window of your installed version. For example, you can directly upgrade from 23.01 (or any 23.01 dot release) to 24.02.
- If you are upgrading from a release outside of the four-release window, perform a multi-step upgrade. Use the upgrade instructions for the earlier version you are upgrading from to upgrade to the most recent release that fits the four-release window. For example, if you are running 22.01 and want to upgrade to 24.02:
  - 1. First upgrade from 22.01 to 23.01.
  - 2. Then upgrade from 23.01 to 24.02.

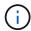

When upgrading using the Trident operator on OpenShift Container Platform, you should upgrade to Trident 21.01.1 or later. The Trident operator released with 21.01.0 contains a known issue that has been fixed in 21.01.1. For more details, refer to the issue details on GitHub.

## Step 2: Determine the original installation method

To determine which version you used to originally install Astra Trident:

- 1. Use kubectl get pods -n trident to examine the pods.
  - If there is no operator pod, Astra Trident was installed using tridentctl.
  - If there is an operator pod, Astra Trident was installed using the Trident operator either manually or using Helm.
- 2. If there is an operator pod, use kubectl describe torc to determine if Astra Trident was installed using Helm.
  - If there is a Helm label, Astra Trident was installed using Helm.
  - If there is no Helm label, Astra Trident was installed manually using the Trident operator.

## Step 3: Select an upgrade method

Generally, you should upgrade using the same method you used for the initial installation, however you can move between installation methods. There are two options to upgrade Astra Trident.

Upgrade using the Trident operator

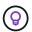

We suggest you review Understand the operator upgrade workflow before upgrading with the operator.

• Upgrade using tridentctl

# Upgrade with the operator

# Understand the operator upgrade workflow

Before using the Trident operator to upgrade Astra Trident, you should understand the background processes that occur during upgrade. This includes changes to the Trident controller, controller Pod and node Pods, and node DaemonSet that enable rolling updates.

## Trident operator upgrade handling

One of the many benefits of using the Trident operator to install and upgrade Astra Trident is the automatic handling of Astra Trident and Kubernetes objects without disrupting existing mounted volumes. In this way, Astra Trident can support upgrades with zero downtime, or *rolling updates*. In particular, the Trident operator communicates with the Kubernetes cluster to:

- Delete and recreate the Trident Controller deployment and node DaemonSet.
- Replace the Trident Controller Pod and Trident Node Pods with new versions.
  - If a node is not updated, it does not prevent remaining nodes from being updated.

Only nodes with a running Trident Node Pod can mount volumes.

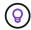

For more information about Astra Trident architecture on the Kubernetes cluster, refer to Astra Trident architecture.

# Operator upgrade workflow

When you initiate an upgrade using the Trident operator:

- 1. The **Trident operator**:
  - a. Detects the currently installed version of Astra Trident (version *n*).
  - b. Updates all Kubernetes objects including CRDs, RBAC, and Trident SVC.
  - c. Deletes the Trident Controller deployment for version *n*.
  - d. Creates the Trident Controller deployment for version n+1.
- 2. **Kubernetes** creates Trident Controller Pod for *n*+1.
- 3. The **Trident operator**:
  - a. Deletes the Trident Node DaemonSet for *n*. The operator does not wait for Node Pod termination.
  - b. Creates the Trident Node Daemonset for *n*+1.
- 4. **Kubernetes** creates Trident Node Pods on nodes not running Trident Node Pod *n*. This ensures there is never more than one Trident Node Pod, of any version, on a node.

# Upgrade an Astra Trident installation using Trident operator or Helm

You can upgrade Astra Trident using the Trident operator either manually or using Helm. You can upgrade from a Trident operator installation to another Trident operator installation or upgrade from a tridentctl installation to a Trident operator version. Review Select an upgrade method before upgrading a Trident operator installation.

# Upgrade a manual installation

You can upgrade from a cluster-scoped Trident operator installation to another cluster-scoped Trident operator installation. All Astra Trident versions 21.01 and above use a cluster-scoped operator.

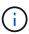

To upgrade from Astra Trident that was installed using the namespace-scoped operator (versions 20.07 through 20.10), use the upgrade instructions for your installed version of Astra Trident.

### About this task

Trident provides a bundle file you can use to install the operator and create associated objects for your Kubernetes version.

- For clusters running Kubernetes 1.24 or earlier, use bundle pre 1 25.yaml.
- For clusters running Kubernetes 1.25 or later, use bundle\_post\_1\_25.yaml.

#### Before you begin

Ensure you are using a Kubernetes cluster running a supported Kubernetes version.

#### Steps

1. Verify your Astra Trident version:

```
./tridentctl -n trident version
```

2. Delete the Trident operator that was used to install the current Astra Trident instance. For example, if you are upgrading from 23.07, run the following command:

```
kubectl delete -f 23.07.0/trident-installer/deploy/<bundle.yaml> -n
trident
```

- 3. If you customized your initial installation using TridentOrchestrator attributes, you can edit the TridentOrchestrator object to modify the installation parameters. This might include changes made to specify mirrored Trident and CSI image registries for offline mode, enable debug logs, or specify image pull secrets.
- 4. Install Astra Trident using the correct bundle YAML file for your environment, where <bur>
   bundle\_pre\_1\_25.yaml or bundle\_post\_1\_25.yaml based on your Kubernetes version. For example, if you are installing Astra Trident 24.02, run the following command:

```
kubectl create -f 24.02.0/trident-installer/deploy/<bundle.yaml> -n
trident
```

#### Upgrade a Helm installation

You can upgrade an Astra Trident Helm installation.

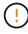

When upgrading a Kubernetes cluster from 1.24 to 1.25 or later that has Astra Trident installed, you must update values.yaml to set <code>excludePodSecurityPolicy</code> to true or add <code>--set</code> <code>excludePodSecurityPolicy=true</code> to the helm upgrade command before you can upgrade the cluster.

#### Steps

- 1. If you installed Astra Trident using Helm, you can use helm upgrade trident netapptrident/trident-operator --version 100.2402.0 to upgrade in one step. If you did not add the Helm repo or cannot use it to upgrade:
  - a. Download the latest Astra Trident release from the Assets section on GitHub.
  - b. Use the helm upgrade command where trident-operator-24.02.0.tgz reflects the version that you want to upgrade to.

```
helm upgrade <name> trident-operator-24.02.0.tgz
```

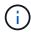

If you set custom options during the initial installation (such as specifying private, mirrored registries for Trident and CSI images), append the helm upgrade command using --set to ensure those options are included in the upgrade command, otherwise the values will reset to default.

2. Run helm list to verify that the chart and app version have both been upgraded. Run tridentctl logs to review any debug messages.

# Upgrade from a tridentctl installation to Trident operator

You can upgrade to the latest release of the Trident operator from a tridentctl installation. The existing backends and PVCs will automatically be available.

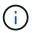

Before switching between installation methods, review Moving between installation methods.

## **Steps**

1. Download the latest Astra Trident release.

```
# Download the release required [24.020.0]
mkdir 24.02.0
cd 24.02.0
wget
https://github.com/NetApp/trident/releases/download/v24.02.0/trident-
installer-24.02.0.tar.gz
tar -xf trident-installer-24.02.0.tar.gz
cd trident-installer
```

2. Create the tridentorchestrator CRD from the manifest.

```
kubectl create -f
deploy/crds/trident.netapp.io_tridentorchestrators_crd_post1.16.yaml
```

3. Deploy the cluster-scoped operator in the same namespace.

kubectl create -f deploy/<bundle-name.yaml> serviceaccount/trident-operator created clusterrole.rbac.authorization.k8s.io/trident-operator created clusterrolebinding.rbac.authorization.k8s.io/trident-operator created deployment.apps/trident-operator created podsecuritypolicy.policy/tridentoperatorpods created #Examine the pods in the Trident namespace NAME READY STATUS RESTARTS AGE trident-controller-79df798bdc-m79dc 6/6 Running 150d trident-node-linux-xrst8 2/2 Running 150d trident-operator-5574dbbc68-nthjv 1/1 Running 0 1m30s

# 4. Create a TridentOrchestrator CR for installing Astra Trident.

cat deploy/crds/tridentorchestrator cr.yaml

apiVersion: trident.netapp.io/v1

kind: TridentOrchestrator

metadata:

name: trident

spec:

debug: true

namespace: trident

kubectl create -f deploy/crds/tridentorchestrator cr.yaml

#Examine the pods in the Trident namespace

|                                   | _     |         |          |       |
|-----------------------------------|-------|---------|----------|-------|
| NAME                              | READY | STATUS  | RESTARTS | AGE   |
| trident-csi-79df798bdc-m79dc      | 6/6   | Running | 0        | 1m    |
| trident-csi-xrst8                 | 2/2   | Running | 0        | 1m    |
| trident-operator-5574dbbc68-nthjv | 1/1   | Running | 0        | 5m41s |
|                                   |       |         |          |       |

# 5. Confirm Trident was upgraded to the intended version.

kubectl describe torc trident | grep Message -A 3

Message: Trident installed

Namespace: trident
Status: Installed
Version: v24.02.0

# **Upgrade with tridentctl**

You can easily upgrade an existing Astra Trident installation using tridentctl.

#### About this task

Uninstalling and reinstalling Astra Trident acts as an upgrade. When you uninstall Trident, the Persistent Volume Claim (PVC) and Persistent Volume (PV) used by the Astra Trident deployment are not deleted. PVs that have already been provisioned will remain available while Astra Trident is offline, and Astra Trident will provision volumes for any PVCs that are created in the interim once it is back online.

#### Before you begin

Review Select an upgrade method before upgrading using tridentctl.

## **Steps**

1. Run the uninstall command in tridentctl to remove all of the resources associated with Astra Trident except for the CRDs and related objects.

```
./tridentctl uninstall -n <namespace>
```

- 2. Reinstall Astra Trident. Refer to Install Astra Trident using tridentctl.

Do not interrupt the upgrade process. Ensure the installer runs to completion.

# **Manage Astra Trident using tridentctl**

The Trident installer bundle includes the tridentctl command-line utility to provide simple access to Astra Trident. Kubernetes users with sufficient privileges can use it to install Astra Trident or manage the namespace that contains the Astra Trident pod.

# Commands and global flags

You can run tridentctl help to get a list of available commands for tridentctl or append the --help flag to any command to get a list of options and flags for that specific command.

```
tridentctl [command] [--optional-flag]
```

The Astra Trident tridentctl utility supports the following commands and global flags.

#### Commands

#### create

Add a resource to Astra Trident.

## delete

Remove one or more resources from Astra Trident.

#### get

Get one or more resources from Astra Trident.

# help

Help about any command.

## images

Print a table of the container images Astra Trident needs.

# import

Import an existing resource to Astra Trident.

## install

Install Astra Trident.

#### logs

Print the logs from Astra Trident.

#### send

Send a resource from Astra Trident.

# uninstall

Uninstall Astra Trident.

## update

Modify a resource in Astra Trident.

# update backend state

Temporarily suspend backend operations.

# upgrade

Upgrade a resource in Astra Trident.

#### version

Print the version of Astra Trident.

#### **Global flags**

## -d, --debug

Debug output.

# -h, --help

Help for tridentctl.

# -k, --kubeconfig string

Specify the KUBECONFIG path to run commands locally or from one Kubernetes cluster to another.

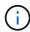

Alternatively, you can export the KUBECONFIG variable to point to a specific Kubernetes cluster and issue tridentctl commands to that cluster.

# -n, --namespace string

Namespace of Astra Trident deployment.

## -o, --output string

Output format. One of json|yaml|name|wide|ps (default).

# -s, --server string

Address/port of Astra Trident REST interface.

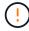

Trident REST interface can be configured to listen and serve at 127.0.0.1 (for IPv4) or [::1] (for IPv6) only.

# **Command options and flags**

#### create

Use the create command to add a resource to Astra Trident.

tridentctl create [option]

#### **Options**

backend: Add a backend to Astra Trident.

#### delete

Use the delete command to remove one or more resources from Astra Trident.

tridentctl delete [option]

## **Options**

backend: Delete one or more storage backends from Astra Trident.
snapshot: Delete one or more volume snapshots from Astra Trident.
storageclass: Delete one or more storage classes from Astra Trident.

 ${\tt volume:}\ \textbf{Delete one or more storage volumes from Astra Trident}.$ 

#### get

Use the get command to get one or more resources from Astra Trident.

```
tridentctl get [option]
```

# **Options**

backend: Get one or more storage backends from Astra Trident.
snapshot: Get one or more snapshots from Astra Trident.
storageclass: Get one or more storage classes from Astra Trident.
volume: Get one or more volumes from Astra Trident.

# **Flags**

```
-h, --help: Help for volumes.
```

- --parentOfSubordinate string: Limit query to subordinate source volume.
- --subordinateOf string: Limit query to subordinates of volume.

# images

Use images flags to print a table of the container images Astra Trident needs.

```
tridentctl images [flags]
```

# **Flags**

```
-h, --help: Help for images.
```

-v, --k8s-version string: Semantic version of Kubernetes cluster.

# import volume

Use the import volume command to import an existing volume to Astra Trident.

```
tridentctl import volume <backendName> <volumeName> [flags]
```

#### **Aliases**

```
volume, v
```

# **Flags**

```
-f, --filename string: Path to YAML or JSON PVC file.
```

```
-h, --help: Help for volume.
```

--no-manage: Create PV/PVC only. Don't assume volume lifecycle management.

#### install

Use the install flags to install Astra Trident.

```
tridentctl install [flags]
```

#### **Flags**

- --autosupport-image string: The container image for Autosupport Telemetry (default "netapp/trident autosupport:<current-version>").
- --autosupport-proxy string: The address/port of a proxy for sending Autosupport Telemetry.

- --enable-node-prep: Attempt to install required packages on nodes.
- --generate-custom-yaml: Generate YAML files without installing anything.
- -h, --help: Help for install.
- --http-request-timeout: Override the HTTP request timeout for Trident controller's REST API (default 1m30s).
- --image-registry string: The address/port of an internal image registry.
- --k8s-timeout duration: The timeout for all Kubernetes operations (default 3m0s).
- --kubelet-dir string: The host location of kubelet's internal state (default "/var/lib/kubelet").
- --log-format string: The Astra Trident logging format (text, json) (default "text").
- --pv string: The name of the legacy PV used by Astra Trident, makes sure this doesn't exist (default "trident").
- --pvc string: The name of the legacy PVC used by Astra Trident, makes sure this doesn't exist (default "trident").
- --silence-autosupport: Don't send autosupport bundles to NetApp automatically (default true).
- --silent: Disable most output during installation.
- --trident-image string: The Astra Trident image to install.
- --use-custom-yaml: Use any existing YAML files that exist in setup directory.
- --use-ipv6: Use IPv6 for Astra Trident's communication.

### logs

Use logs flags to print the logs from Astra Trident.

```
tridentctl logs [flags]
```

# **Flags**

- -a, --archive: Create a support archive with all logs unless otherwise specified.
- -h, --help: Help for logs.
- -1, --log string: Astra Trident log to display. One of trident|auto|trident-operator|all (default "auto").
- --node string: The Kubernetes node name from which to gather node pod logs.
- -p, --previous: Get the logs for the previous container instance if it exists.
- --sidecars: Get the logs for the sidecar containers.

#### send

Use the send command to send a resource from Astra Trident.

```
tridentctl send [option]
```

## **Options**

autosupport: Send an Autosupport archive to NetApp.

#### uninstall

Use uninstall flags to uninstall Astra Trident.

```
tridentctl uninstall [flags]
```

#### **Flags**

- -h, --help: Help for uninstall.
- --silent: Disable most output during uninstall.

#### update

Use the update command to modify a resource in Astra Trident.

```
tridentctl update [option]
```

# **Options**

backend: Update a backend in Astra Trident.

# update backend state

Use the update backend state command to suspend or resume backend operations.

```
tridentctl update backend state <backend-name> [flag]
```

# **Flags**

```
-h, --help: Help for backend state.
```

--user-state: Set to suspended to pause backend operations. Set to normal to resume backend operations. When set to suspended:

- AddVolume, CloneVolume, Import Volume, ResizeVolume are paused.
- PublishVolume, UnPublishVolume, CreateSnapshot, GetSnapshot, RestoreSnapshot, DeleteSnapshot, RemoveVolume, GetVolumeExternal, ReconcileNodeAccess remain available.

#### version

Use version flags to print the version of tridentctl and the running Trident service.

```
tridentctl version [flags]
```

#### **Flags**

```
--client: Client version only (no server required).
```

```
-h, --help: Help for version.
```

# **Monitor Astra Trident**

Astra Trident provides a set of Prometheus metrics endpoints that you can use to monitor Astra Trident performance.

#### Overview

The metrics provided by Astra Trident enable you to do the following:

- Keep tabs on Astra Trident's health and configuration. You can examine how successful operations are and if it can communicate with the backends as expected.
- Examine backend usage information and understand how many volumes are provisioned on a backend and the amount of space consumed, and so on.
- Maintain a mapping of the amount of volumes provisioned on available backends.

 Track performance. You can take a look at how long it takes for Astra Trident to communicate to backends and perform operations.

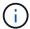

By default, Trident's metrics are exposed on the target port 8001 at the /metrics endpoint. These metrics are **enabled by default** when Trident is installed.

# What you'll need

- A Kubernetes cluster with Astra Trident installed.
- A Prometheus instance. This can be a containerized Prometheus deployment or you can choose to run Prometheus as a native application.

# Step 1: Define a Prometheus target

You should define a Prometheus target to gather the metrics and obtain information about the backends Astra Trident manages, the volumes it creates, and so on. This blog explains how you can use Prometheus and Grafana with Astra Trident to retrieve metrics. The blog explains how you can run Prometheus as an operator in your Kubernetes cluster and the creation of a ServiceMonitor to obtain Astra Trident metrics.

# **Step 2: Create a Prometheus ServiceMonitor**

To consume the Trident metrics, you should create a Prometheus ServiceMonitor that watches the trident-csi service and listens on the metrics port. A sample ServiceMonitor looks like this:

```
apiVersion: monitoring.coreos.com/v1
kind: ServiceMonitor
metadata:
  name: trident-sm
  namespace: monitoring
  labels:
      release: prom-operator
spec:
  jobLabel: trident
  selector:
    matchLabels:
      app: controller.csi.trident.netapp.io
  namespaceSelector:
    matchNames:
    - trident
  endpoints:
  - port: metrics
    interval: 15s
```

This ServiceMonitor definition retrieves metrics returned by the trident-csi service and specifically looks for the metrics endpoint of the service. As a result, Prometheus is now configured to understand Astra Trident's metrics.

In addition to metrics available directly from Astra Trident, kubelet exposes many kubelet\_volume\_\* metrics via it's own metrics endpoint. Kubelet can provide information about the volumes that are attached, and pods and other internal operations it handles. Refer to here.

# Step 3: Query Trident metrics with PromQL

PromQL is good for creating expressions that return time-series or tabular data.

Here are some PromQL queries that you can use:

#### **Get Trident health information**

Percentage of HTTP 2XX responses from Astra Trident

```
(sum (trident_rest_ops_seconds_total_count{status_code=~"2.."} OR on()
vector(0)) / sum (trident_rest_ops_seconds_total_count)) * 100
```

Percentage of REST responses from Astra Trident via status code

```
(sum (trident_rest_ops_seconds_total_count) by (status_code) / scalar
(sum (trident_rest_ops_seconds_total_count))) * 100
```

· Average duration in ms of operations performed by Astra Trident

```
sum by (operation)
(trident_operation_duration_milliseconds_sum{success="true"}) / sum by
(operation)
(trident_operation_duration_milliseconds_count{success="true"})
```

## **Get Astra Trident usage information**

Average volume size

```
trident_volume_allocated_bytes/trident_volume_count
```

Total volume space provisioned by each backend

```
sum (trident_volume_allocated_bytes) by (backend_uuid)
```

# Get individual volume usage

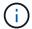

This is enabled only if kubelet metrics are also gathered.

· Percentage of used space for each volume

```
kubelet_volume_stats_used_bytes / kubelet_volume_stats_capacity_bytes *
100
```

# Learn about Astra Trident AutoSupport telemetry

By default, Astra Trident sends Prometheus metrics and basic backend information to NetApp on a daily cadence.

- To stop Astra Trident from sending Prometheus metrics and basic backend information to NetApp, pass the --silence-autosupport flag during Astra Trident installation.
- Astra Trident can also send container logs to NetApp Support on-demand via tridentctl send autosupport. You will need to trigger Astra Trident to upload it's logs. Before you submit logs, you should accept NetApp's privacy policy.
- Unless specified, Astra Trident fetches the logs from the past 24 hours.
- You can specify the log retention time frame with the --since flag. For example: tridentctl send autosupport --since=1h. This information is collected and sent via a trident-autosupport container that is installed alongside Astra Trident. You can obtain the container image at Trident AutoSupport.
- Trident AutoSupport does not gather or transmit Personally Identifiable Information (PII) or Personal Information. It comes with a EULA that is not applicable to the Trident container image itself. You can learn more about NetApp's commitment to data security and trust here.

An example payload sent by Astra Trident looks like this:

```
items:
    backendUUID: ff3852e1-18a5-4df4-b2d3-f59f829627ed
    protocol: file
    config:
        version: 1
        storageDriverName: ontap-nas
        debug: false
        debugTraceFlags:
        disableDelete: false
        serialNumbers:
        - nwkvzfanek_SN
        limitVolumeSize: ''
    state: online
    online: true
```

- The AutoSupport messages are sent to NetApp's AutoSupport endpoint. If you are using a private registry to store container images, you can use the --image-registry flag.
- You can also configure proxy URLs by generating the installation YAML files. This can be done by using tridentctl install --generate-custom-yaml to create the YAML files and adding the --proxy

## **Disable Astra Trident metrics**

To **disable** metrics from being reported, you should generate custom YAMLs (using the --generate-custom -yaml flag) and edit them to remove the --metrics flag from being invoked for the trident-main container.

# **Uninstall Astra Trident**

You should use the same method to uninstall Astra Trident that you used to install Astra Trident.

#### About this task

- If you need a fix for bugs observed after an upgrade, dependency issues, or an unsuccessful or incomplete upgrade, you should uninstall Astra Trident and reinstall the earlier version using the specific instructions for that version. This is the only recommended way to *downgrade* to an earlier version.
- For easy upgrade and reinstallation, uninstalling Astra Trident does not remove the CRDs or related objects created by Astra Trident. If you need to completely remove Astra Trident and all of its data, refer to Completely remove Astra Trident and CRDs.

# Before you begin

If you are decommissioning Kubernetes clusters, you must delete all applications that use volumes created by Astra Trident prior to uninstalling. This ensures that PVCs are unpublished on Kubernetes nodes before they are deleted.

# Determine the original installation method

You should use the same method to uninstall Astra Trident that you used to install it. Before uninstalling, verify which version you used to originally install Astra Trident.

- 1. Use kubectl get pods -n trident to examine the pods.
  - If there is no operator pod, Astra Trident was installed using tridentctl.
  - If there is an operator pod, Astra Trident was installed using the Trident operator either manually or using Helm.
- 2. If there is an operator pod, use kubectl describe tproc trident to determine if Astra Trident was installed using Helm.
  - If there is a Helm label, Astra Trident was installed using Helm.
  - If there is no Helm label, Astra Trident was installed manually using the Trident operator.

# Uninstall a Trident operator installation

You can uninstall a trident operator installation manually or using Helm.

# **Uninstall manual installation**

If you installed Astra Trident using the operator, you can uninstall it by doing one of the following:

1. Edit TridentOrchestrator CR and set the uninstall flag:

```
kubectl patch torc <trident-orchestrator-name> --type=merge -p
'{"spec":{"uninstall":true}}'
```

When the uninstall flag is set to true, the Trident operator uninstalls Trident, but does not remove the TridentOrchestrator itself. You should clean up the TridentOrchestrator and create a new one if you want to install Trident again.

2. **Delete TridentOrchestrator**: By removing the TridentOrchestrator CR that was used to deploy Astra Trident, you instruct the operator to uninstall Trident. The operator processes the removal of TridentOrchestrator and proceeds to remove the Astra Trident deployment and daemonset, deleting the Trident pods it had created as part of the installation.

```
kubectl delete -f deploy/<bundle.yaml> -n <namespace>
```

#### **Uninstall Helm installation**

If you installed Astra Trident by using Helm, you can uninstall it by using helm uninstall.

```
#List the Helm release corresponding to the Astra Trident install.
helm ls -n trident
NAME
             NAMESPACE
                            REVISION
                                             UPDATED
STATUS
               CHART
                                               APP VERSION
                                             2021-04-20
trident
             trident
                             1
00:26:42.417764794 +0000 UTC deployed
                                          trident-operator-21.07.1
21.07.1
#Uninstall Helm release to remove Trident
helm uninstall trident -n trident
release "trident" uninstalled
```

## Uninstall a tridentatl installation

Use the uninstall command in tridentctl to remove all of the resources associated with Astra Trident except for the CRDs and related objects:

```
./tridentctl uninstall -n <namespace>
```

# Copyright information

Copyright © 2024 NetApp, Inc. All Rights Reserved. Printed in the U.S. No part of this document covered by copyright may be reproduced in any form or by any means—graphic, electronic, or mechanical, including photocopying, recording, taping, or storage in an electronic retrieval system—without prior written permission of the copyright owner.

Software derived from copyrighted NetApp material is subject to the following license and disclaimer:

THIS SOFTWARE IS PROVIDED BY NETAPP "AS IS" AND WITHOUT ANY EXPRESS OR IMPLIED WARRANTIES, INCLUDING, BUT NOT LIMITED TO, THE IMPLIED WARRANTIES OF MERCHANTABILITY AND FITNESS FOR A PARTICULAR PURPOSE, WHICH ARE HEREBY DISCLAIMED. IN NO EVENT SHALL NETAPP BE LIABLE FOR ANY DIRECT, INDIRECT, INCIDENTAL, SPECIAL, EXEMPLARY, OR CONSEQUENTIAL DAMAGES (INCLUDING, BUT NOT LIMITED TO, PROCUREMENT OF SUBSTITUTE GOODS OR SERVICES; LOSS OF USE, DATA, OR PROFITS; OR BUSINESS INTERRUPTION) HOWEVER CAUSED AND ON ANY THEORY OF LIABILITY, WHETHER IN CONTRACT, STRICT LIABILITY, OR TORT (INCLUDING NEGLIGENCE OR OTHERWISE) ARISING IN ANY WAY OUT OF THE USE OF THIS SOFTWARE, EVEN IF ADVISED OF THE POSSIBILITY OF SUCH DAMAGE.

NetApp reserves the right to change any products described herein at any time, and without notice. NetApp assumes no responsibility or liability arising from the use of products described herein, except as expressly agreed to in writing by NetApp. The use or purchase of this product does not convey a license under any patent rights, trademark rights, or any other intellectual property rights of NetApp.

The product described in this manual may be protected by one or more U.S. patents, foreign patents, or pending applications.

LIMITED RIGHTS LEGEND: Use, duplication, or disclosure by the government is subject to restrictions as set forth in subparagraph (b)(3) of the Rights in Technical Data -Noncommercial Items at DFARS 252.227-7013 (FEB 2014) and FAR 52.227-19 (DEC 2007).

Data contained herein pertains to a commercial product and/or commercial service (as defined in FAR 2.101) and is proprietary to NetApp, Inc. All NetApp technical data and computer software provided under this Agreement is commercial in nature and developed solely at private expense. The U.S. Government has a non-exclusive, non-transferrable, nonsublicensable, worldwide, limited irrevocable license to use the Data only in connection with and in support of the U.S. Government contract under which the Data was delivered. Except as provided herein, the Data may not be used, disclosed, reproduced, modified, performed, or displayed without the prior written approval of NetApp, Inc. United States Government license rights for the Department of Defense are limited to those rights identified in DFARS clause 252.227-7015(b) (FEB 2014).

#### **Trademark information**

NETAPP, the NETAPP logo, and the marks listed at <a href="http://www.netapp.com/TM">http://www.netapp.com/TM</a> are trademarks of NetApp, Inc. Other company and product names may be trademarks of their respective owners.